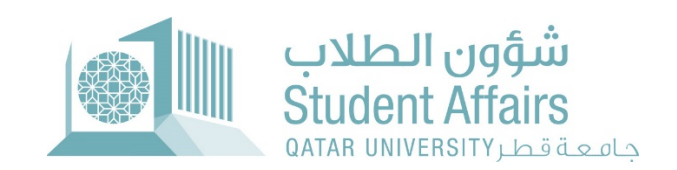

# دليل استخدا منظام التظلم من الدرجة النهائية أكت۲بر **2022**

## **.3** الصفحات الأكاديمية**:**

## **.3.1** ل۲حة المعل۲مات

تعرض لـوحة الـمعلـومات ثلاثة أقسام:

النماذج: تسرد الاختصارات لجميع نماذج الإدارة والتقارير.

إحصائية حالة طلب التظلم: تعرض إحصائية لطلبات التظلم وفقًا لأخر حالاتها خلال

فترة النظام الحالية. إحصائية طلب التظلم لكل مقرر: تعرض إحصائية لعدد طلبات

التظلم المقدمة لكل مقرر خلال فترة النظام الحالية.

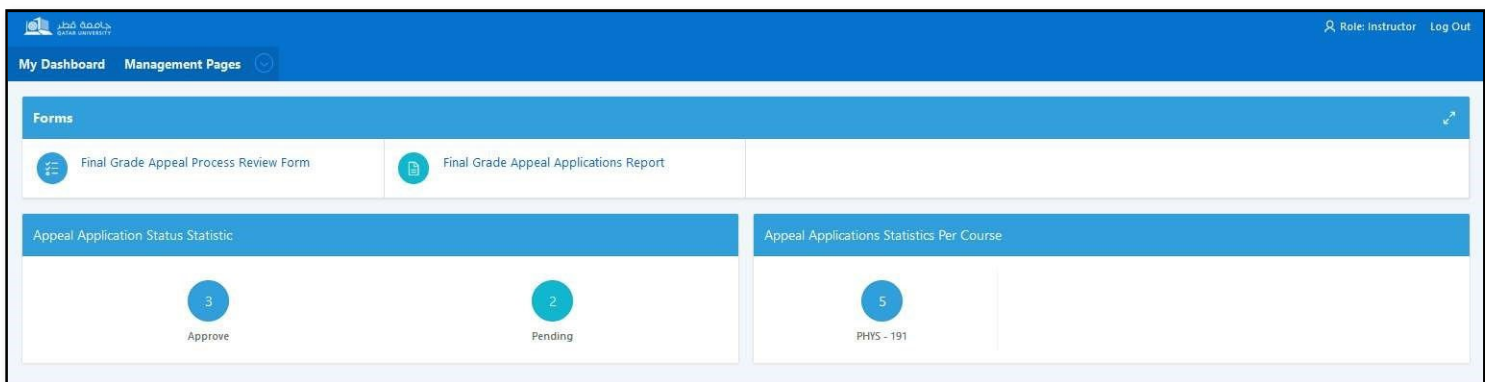

#### **3.2** صفحات الإدارة

#### **3.2.1** صفحة مراجعة عملية تظلم الدرجة النهائية

يسمح للمستخدم بمراجعة جميع الطلبات المقدمة من قبل الطلبة.

في المجموعة الأولى ستظهر قائمة بمعلومات الطلبة.

في المجموعة الثانية ستظهر تفاصيل التقييمات لكل طالب تم اختياره.

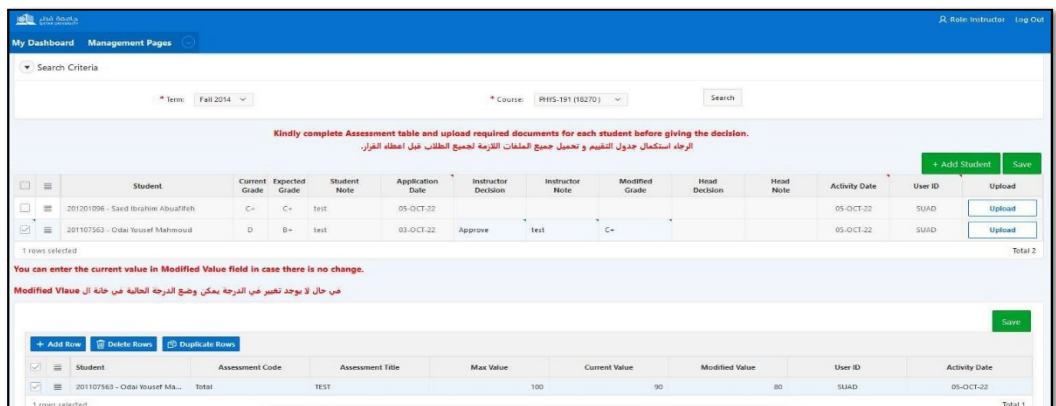

بالنسبة للمدرسين: يجب إدخال الحقول التالية بعد تحميل المستند المطلوب واستكمال تفاصيل تقييمات الطلبة في

المجموعة الثانية:

•قرار المدرس: يمكن اختيار القرارات التالية:

o الم۲افقة**:** سيظهر الطلب في قائمة رئيس القسم وسيتم إرسالإشعار بالبريد الإلكتروني إليه/ها.

o الرفض**:**سيتم إرسال بريد إلكتروني إلى الطالب/ة لإبلاغه/ها بالقرار النهائي.

- ملاحظة المدرس.
	- •الدرجة معدلة.

تذكير**:** لن يتمكن أساتذة المقررات من إدخال أي بيانات قبل تحميل المستندات المطل۲بة واستكمال تفاصيل التقييم لكل طالب**/**ة حتى في حالة الطلبات المرف۲ضة**.**

## لرؤساء الأقسا م ومساعدي العمداء يجب إدخال الحق۲ل التالية**:**

• قرار رئيس القسم أو قرار العميد**:** يمكن اختيار القرارات التالية:

 الم۲افقة**:** سيظهر الطلب في قائمة الشخص المفوض التالي وسيتم إرسال إشعار بالبريد الإلكتروني إليه/ها.

> الرفض**:** سيتم إرسال بريد إلكتروني إلى الطالب/ة لإبلاغه/ا بالقرار النهائي.

التراجع**:** سيتم إرسال إشعار بالبريد الإلكتروني إلى

الشخص المفوض السابق لإعادة تقديم الطلب وفقًا للتوصيات المرسلة في التعليقات.

#### تذكير: يجب الضغط على زر الحفظ بعد كل تغيير.

- من خلال الضغط على أيقونة المكبر في الطرف الأيمن من سجل كل طالب/ة، يمكن لأساتذة المقررات تحميل وإدارة جميع المستندات المطلوبة لدعم طلب الطالب/ة. تقديم المستندات المطلوبة إلزامي لجميع الطلبات حتى في حالة اختيار قرار الرفض.
- يمكن لرؤساء الأقسام ومساعدين العمداء إدارة ورؤية وعرض جميع المستندات المقدمة أيضاً.
- بالضغط على زر (+ إضافة طالب) يمكن للمدرس إضافة طلبة جدد إلى القائمة بقرار تعديل الدرجة.

ويمكن القيام بذلك في حالة تصحيح التقدير المطلوب ليتم تقديمه من قبل أستاذ المقرر مباشرة وليس الطالب/ة.

• كما يمكن لرؤساء الأقسام ومساعدين العمداء إضافة الطلبة في حالة عدم وجود أساتذة المقررات.

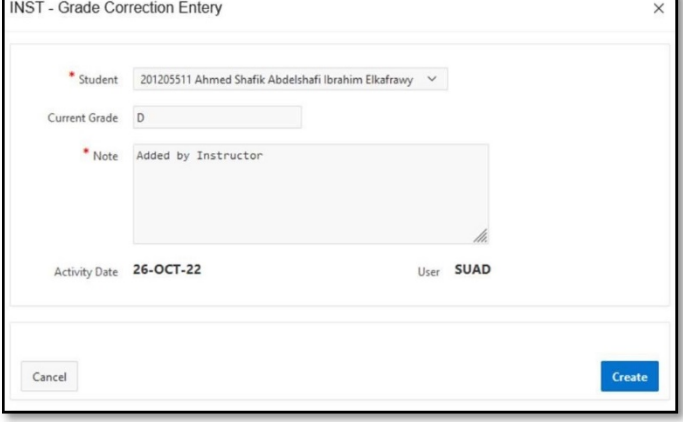

## **3.3** قائمة التقارير

# .3.3.1 صفحة تقرير طلب تظلم الدرجة النهائية

يعرض جميع طلبات التظلم المقدمة لكل فصل دراسي مع جميع المعلومات المطلوبة. يمكن تنزيله بالعديد من التنسيقات كما هو موضح بواسطة تقنية APEX نفسها.

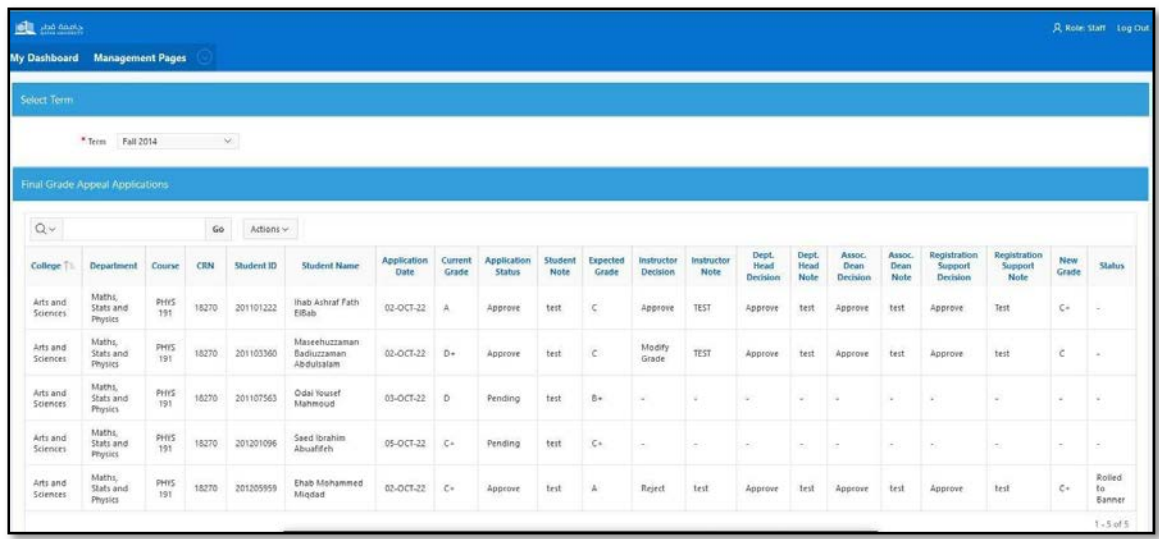